## 【Word の文章の中に Excel を挿入 いろいろ】

## ◆挿入される表の種類◆

操作方法:「挿入」タブ-「表」- 「Excel ワークシート」

| 貼り付けオプション | Excel $\oslash$ |     | リンク | 備考 |
|-----------|-----------------|-----|-----|----|
|           | 表               | 編集  |     |    |
| -         | なし              | できる | ×   |    |

操作方法:「コピー」-「貼り付け」

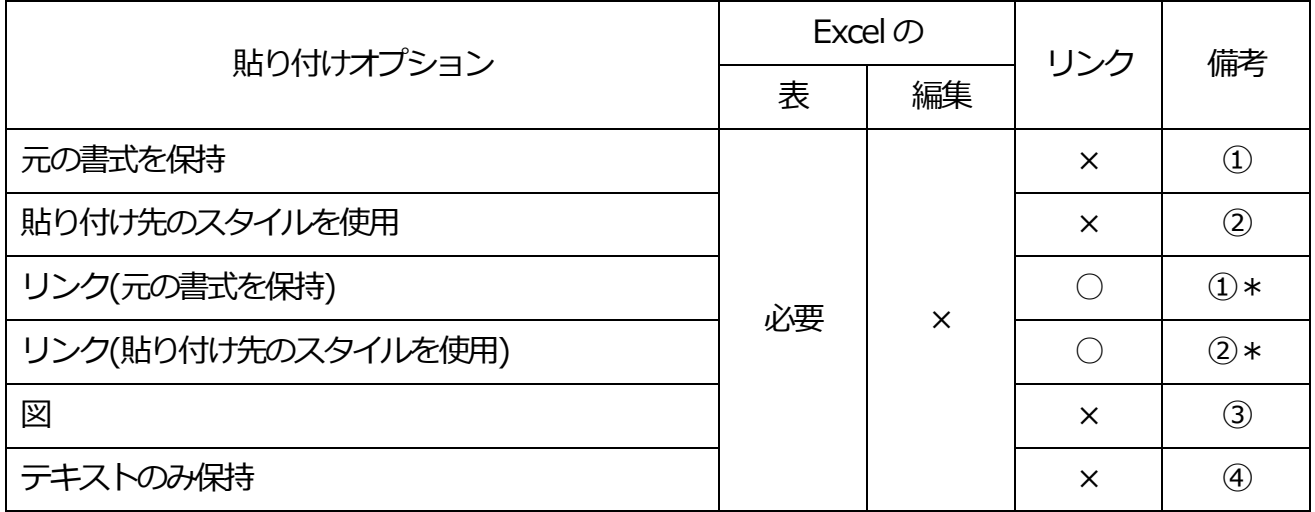

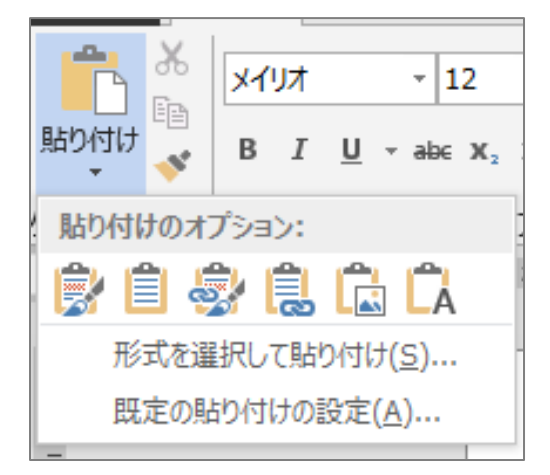

- ①\* ①と見た目は同じ、リンクしている
- ②\* ②と見た目は同じ、リンクしている

操作方法:「コピー」-「形式を選択して貼り付け」-「貼り付け」または「リンク貼り付け」

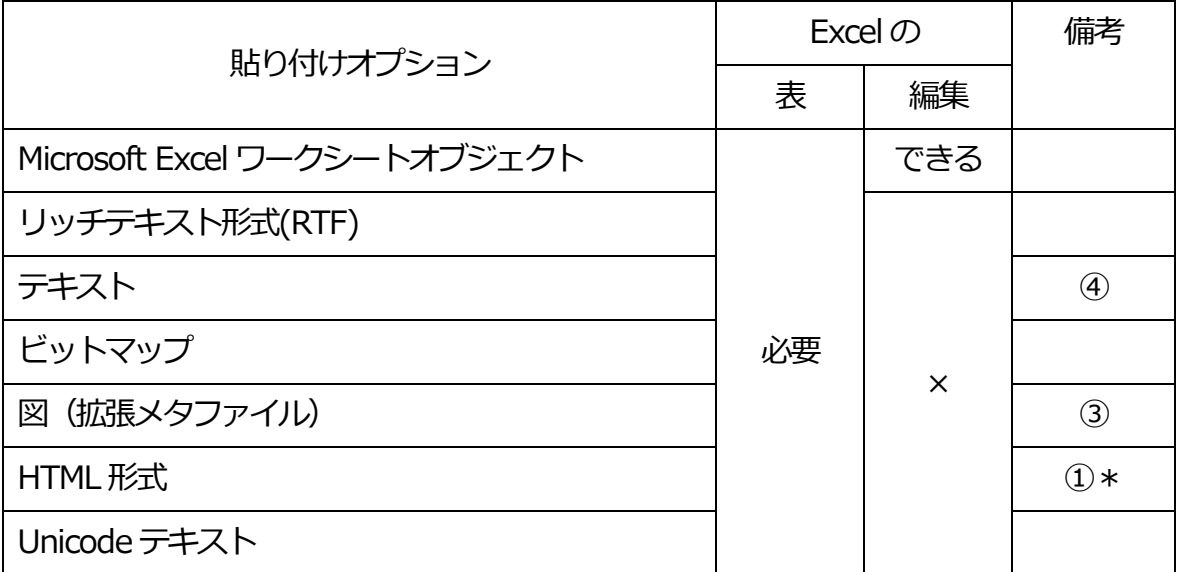

※リンク貼り付けする方はすべて元のExcel の表とリンクします。

※「備考」の同じ番号は、同じ編集になります。

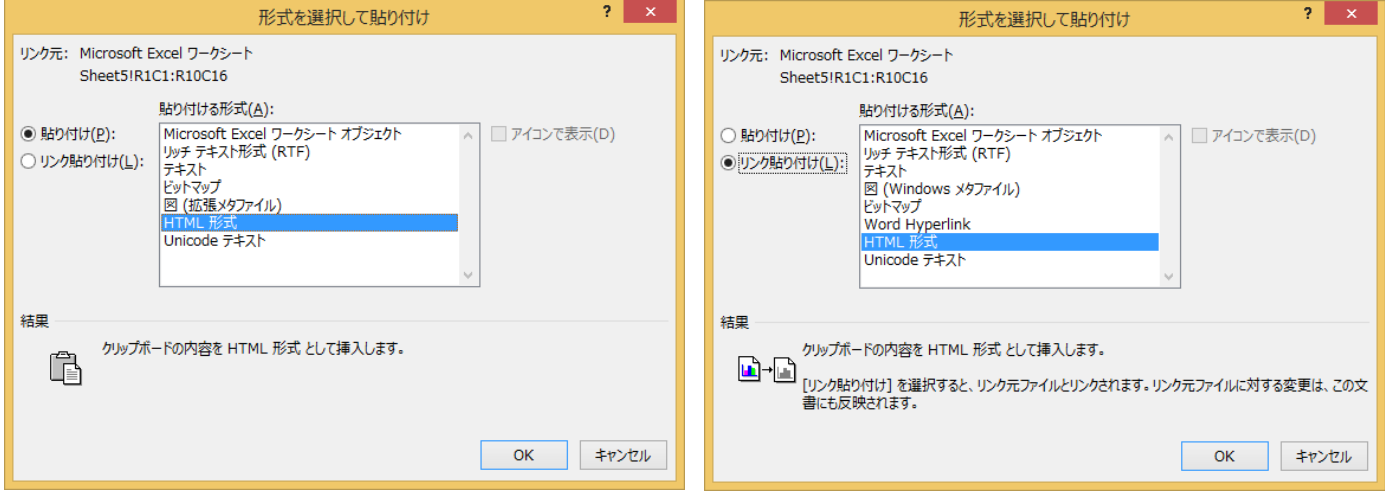